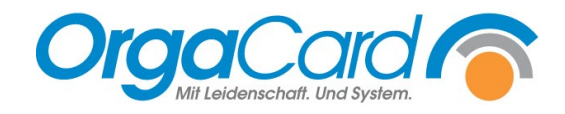

## **Stationsbedarf-**Stationszuordnung ändern

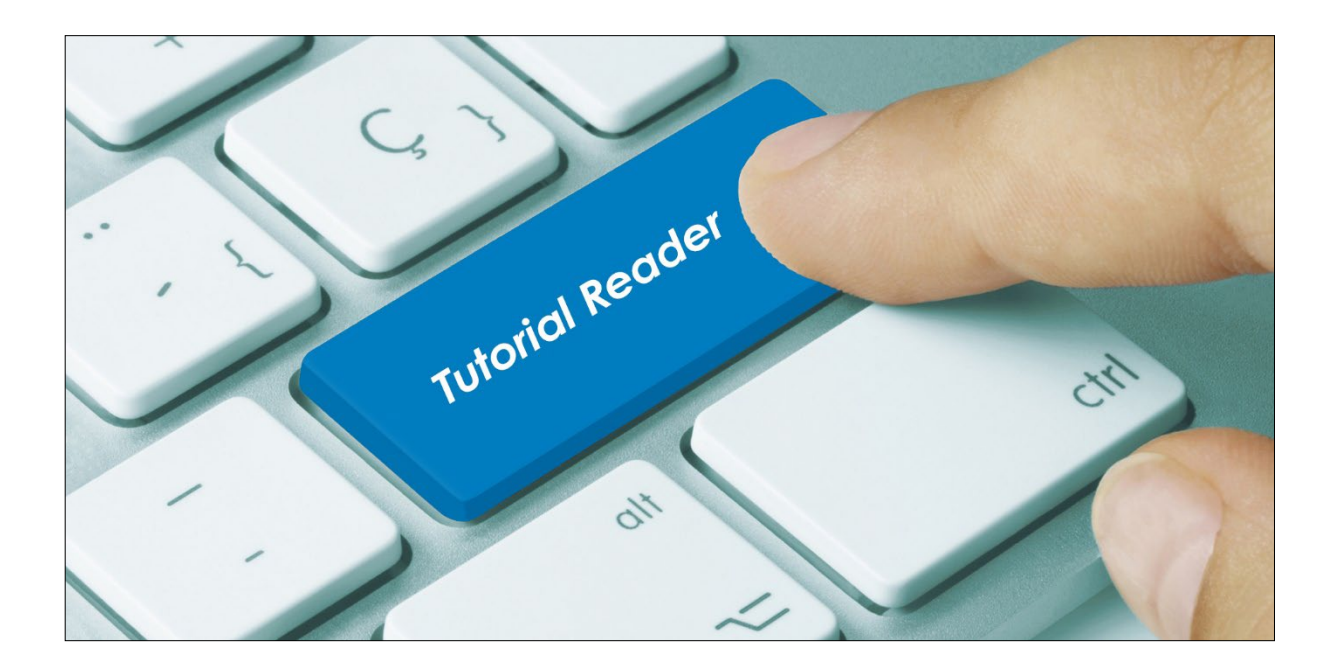

Starten Sie in der Küchensteuerung den Menüpunkt "Stationsbedarf - Artikel".

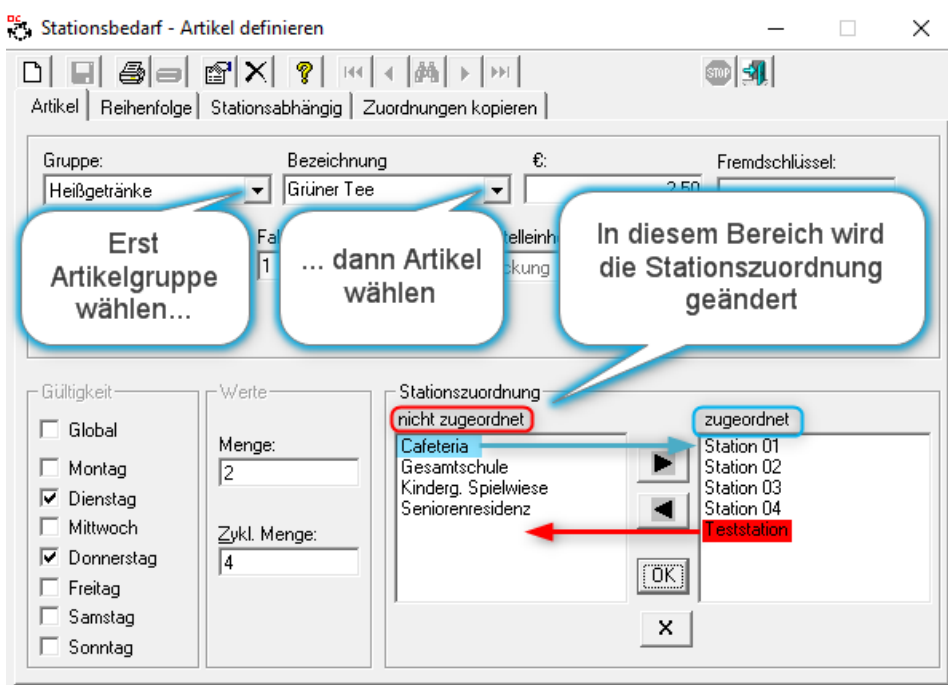

Stationen unter "zugeordnet" können den Artikel bestellen, Stationen unter "nicht zugeordnet" können den Artikel nicht bestellen.

**Ausnahme:** Stehen **alle** Stationen unter "**nicht zugeordnet**", ist **keine Stationszuordnung**  vorhanden**.** In diesem Fall können alle Stationen den Artikel bestellen.

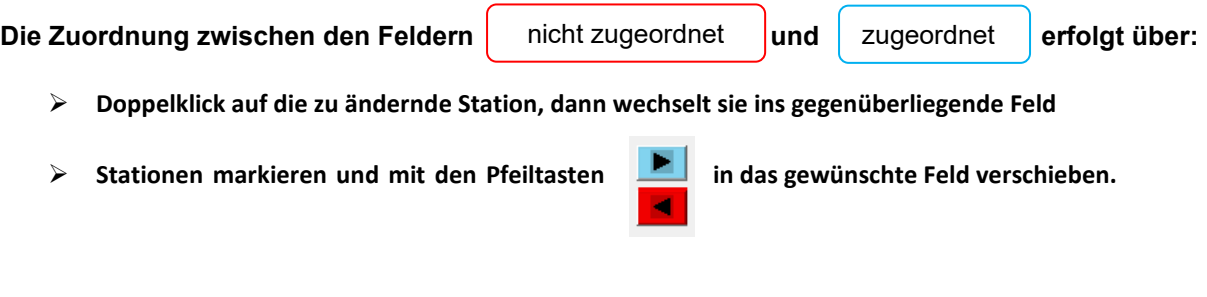

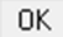

**Nicht vergessen!!!!** Mit der OK-Taste speichern Sie die Änderungen**.** 

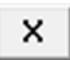

**Abbrechen!** Mit dieser Schaltfläche werden die Änderungen vor dem Speichern wieder zurückgesetzt.

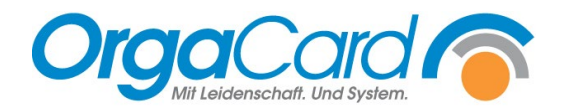

**OrgaCard** Siemantel & Alt GmbH Industriestraße 24 91126 Rednitzhembach Tel.: +49(0)9122/1809-0 Fax: +49(0)9122/1809-52 E-Mail: kontakt@orgacard.de Web: www.orgacard.de

© Copyright 2022 by OrgaCard Siemantel & Alt GmbH

Änderungen vorbehalten. Dieses Dokument ist urheberrechtlich geschützt. Der Inhalt darf weder ganz noch teilweise ohne vorherige Genehmigung des Rechtsinhabers vervielfältigt oder reproduziert werden.